## Moving mail from another account to Gmail

There are two ways to move your mail from another account to Gmail: forwarding mail and fetching mail. Both methods will transfer new mail to Gmail, but only fetching can transfer your existing mail.

## Forwarding:

You can set your @student.fitchburgstate.edu Gmail address as the forwarding target. This will only forward mail that arrives from now on.

## Fetching:

You can configure Mail Fetcher in Gmail and automatically download all your @student.fitchburgstate.edu mail to Gmail. In a short amount of time, this will download all of your existing messages to your @falcons.fitchburgstate.edu Gmail, and will regularly check your other account for new mail.

## Here's how to Fetch:

Open your new account at <a href="http://falcons.fitchburgstate.edu">http://falcons.fitchburgstate.edu</a>

- Log in with your usual FalconKey username and password.
  - The passwords for all new @falcons.fitchburgstate.edu accounts are FS- plus the last 6 digits of your student ID.
- Click Sign in.

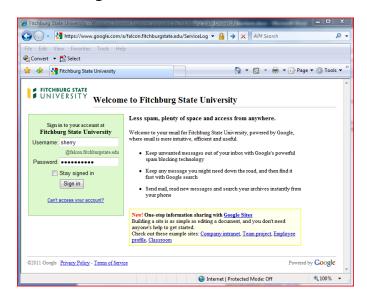

• In the upper right corner of your Inbox window, click the gear then click settings

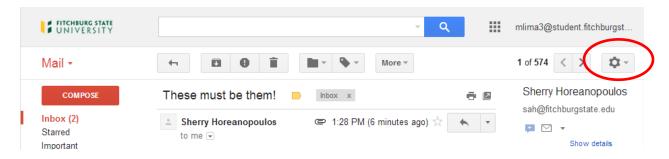

- Click on the Accounts tab. Look in the second block for Get mail from other accounts:
- Click Add a mail account you own

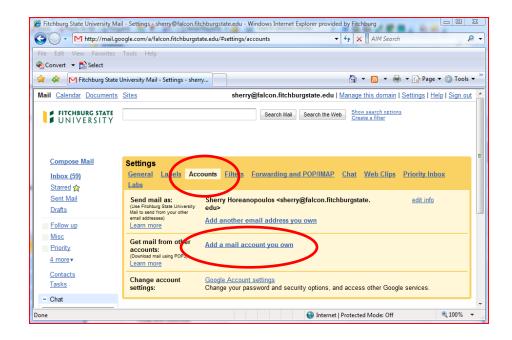

• In the Email address space, enter your full student.fitchburgstate.edu email address as shown

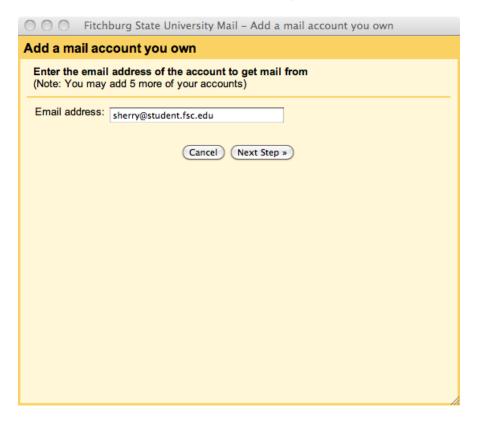

- Click Next Step.
- Enter all of the email settings as shown here (using YOUR email Username, of course!)
- Your Username is the full email address (see circled item)
- Your password, unless you changed it is the last 6 digits of your student ID number
- POP Server is the GMAIL server **pop.gmail.com** and uses port **995** (you must change the port number)
- You must check Always use a secure connection (SSL).
- If you would like to keep track of the mail that is being brought in, check Label incoming messages
- Click Add Account

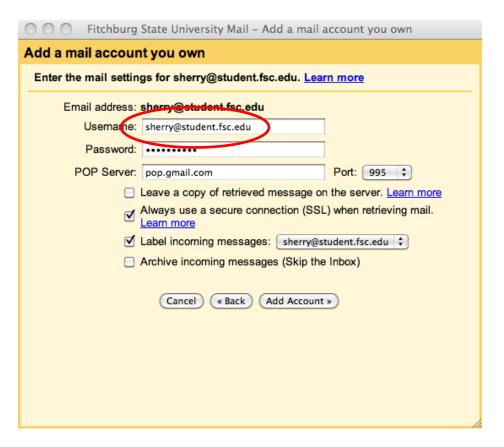

• Select **No**. After February, we will no longer own a student.fsc.edu domain!

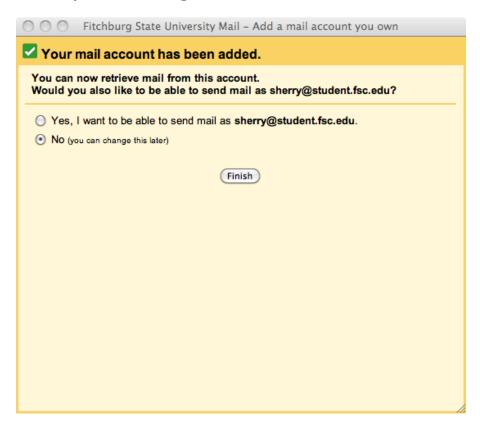

- Click Finish.
- Note: Gmail will take several minutes to connect to and retrieve your mail.

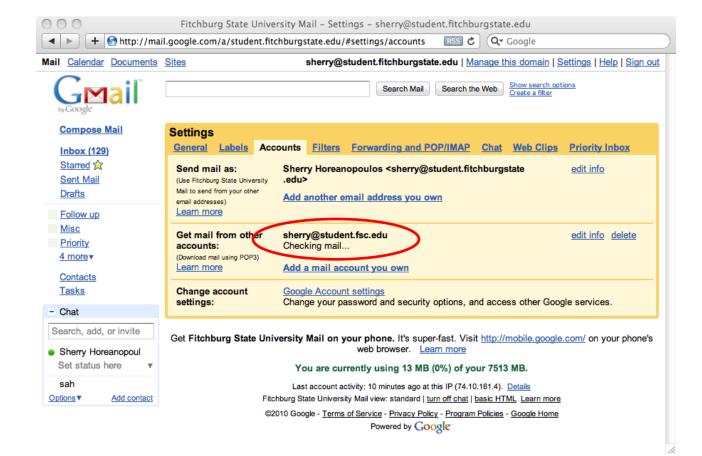